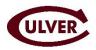

#### Volunteer Management System (VMS)

Culver has partnered with GiveCampus to create an online volunteer portal for our class volunteers. This new portal will allow you to:

- Choose your assignments and have immediate information
- Receive up-to-date information; information is refreshed daily from Culver's database
- Reach out to assignments efficiently with pre-loaded email templates
- Receive notifications when your assignments make a gift

#### **Creating Your Account**

- 1. Go to <u>www.givecampus.com</u> and select *Sign Up* in the upper right hand corner of the screen. If you already have an account, select *Log In*.
- 2. If you do not already have an account, sign up for an account using the email address that has been loaded into the VMS for you.
  - a. If you've been a GiveCampus advocate in the past (ex. for Day of Giving or Reunion), you will use the same account for the VMS.
  - b. **Do not select Sign up with Facebook** but rather create your account by filling in the requested information.
- 3. You will receive an email from GiveCampus at the email address specified. Click the link in the email to verify your account. (Note: The link will expire in 24 hours.)
- 4. Upon logging in, you will be asked to complete a confidentiality agreement. Please read closely, you will be expected to abide by the agreement during your term as a class leader.

| Create your account!           |                                                             |  |  |  |
|--------------------------------|-------------------------------------------------------------|--|--|--|
| Sign up <sup></sup> 4 Facebook |                                                             |  |  |  |
| We wi                          | ll never post to Facebook without your explicit permission. |  |  |  |
|                                | Or sign up with email                                       |  |  |  |
| Name                           | Sarah Conrow                                                |  |  |  |
| Email                          | sarah.conrow@culver.org                                     |  |  |  |
| Password                       |                                                             |  |  |  |
| College                        |                                                             |  |  |  |
| Grad School                    |                                                             |  |  |  |
| Primary/Secondary School       | Culver                                                      |  |  |  |
|                                | Culver Academies                                            |  |  |  |
| Sign up                        |                                                             |  |  |  |

| CULVER ACADEMIES VOLUNTEER CONFIDENTIALITY AGE                                                                                                    | REEMENT                                                                                                    |
|----------------------------------------------------------------------------------------------------|----------------------------------------------------------------------------------------------------|
| known to the public or campus community, including private indi<br>be shared at any time. I understand the need to safeguard the C                      | the Culver Academies Advancement Office, I will have access to certain information not generally<br>invidual giving. Lunderstand that this information is Confidential Information and agree that it is not<br>confidential information of Culver's atumit, parents, funding, donors, employees, and prospects, is<br>any other electronic format, hard copy, voicemail or conversation. |
| Specifically, I affirm that                                                                                                    |                                                                                                    |
| 1) All Confidential Information provided to or generated by me,<br>conducting Culver business.                                                          | both hard-copy and electronic, is highly confidential. It is not to be discussed with anyone not                                                                                                    |
| 2) I understand the need to exercise confidentiality in the handli                                                                                      | ng of individual and institutional information.                                                                                                    |
| <ol> <li>I understand the importance of exercising care and assuring<br/>proper storage, transmittal, and disposal of Academy-based info</li> </ol>     | the privacy of my computer system passwords, the physical security of my work area, and the<br>ormation stored on any media.                                                                                                    |
| <ol> <li>I will not give data to persons not authorized to access it. I un<br/>such data in any medium, except as required by my volunteer d</li> </ol> | iderstand that the Academy expressly forbids the disclosure of private data or the distribution of<br>luties and responsibilities.                                                                                                    |
| 5) I am ethically obliged to report any attempted or successful v                                                                                       | iolation of institutional or personal security or privacy.                                                                                                    |
| <ol> <li>I will not disclose my volunteer password to other individuals<br/>has been compromised I will alert the Advancement Office at Cu</li> </ol>   | and will not use another person's password. If I have reason to believe that my volunteer passwo<br>ulver Academies immediately by calling 575-842-7400.                                                                                                    |
| Failure to adhere to this policy may result in damage to Culver A                                                                                       | Academies and its relationships. It may also result in my exclusion from future volunteer position                                                                                                    |
| • have read, understand and agree to abide by the terms of                                                                                              | f this volunteer confidentiality arreement.                                                                                                    |
|                                                                                                    |                                                                                                    |
| Sarah Conrow                                                                                                    |                                                                                                    |
| Print your name as displayed                                                                                                    | Agreed on                                                                                                    |
|                                                                                                    |                                                                                                    |

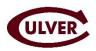

#### **Selecting Assignments**

Assignments are classmates you will be responsible for connecting with and eventually soliciting. Once you're logged in you will be ready to begin selecting your assignments.

- 1. Search for your classmates to add to your assignments by selecting the Search Constituents tab
  - a. Search and sort for individuals by name or location
  - b. Assign yourself to your classmates by selecting Request Assignment
    - i. You will be prompted to fill in a quick rating and leave an optional comment
    - ii. Most selections will be approved quickly by your staff liaison

Note: If a classmate is marked *unselectable* in the status column, they are already assigned to someone else. Please reach out to your staff liaison if you have any questions.

| Search Constituents        |                        |                                                     |                             |                    |
|----------------------------|------------------------|-----------------------------------------------------|-----------------------------|--------------------|
| Notifications              |                        | Search name here                                    |                             | ٩                  |
| Messages (1)               |                        | Use Advanced Search (Name, Current                  | Location, Class Year)       |                    |
| Tasks                      |                        | Enter as many search terms as you'd like abov       |                             |                    |
| Notes                      |                        | the table. The more terms you include, the more be. | e specific your search will |                    |
| Email                      | IfName                 | IfCurrent Location                                  | IIClass Year                | If Status          |
| My Templates               | Adams, Ashley          | Chicago, IL                                         | 2007                        | ASSIGNED TO ME     |
| Resources                  | Ann Fhuha              | 0                                                   | 0007                        |                    |
| Confidentiality Agreements | Agu, Ebube             | Corona, CA                                          | 2007                        | PENDING APPROVAL   |
| Tags                       | <u>Aguon, Brittnee</u> | Tippecance, IN                                      | 2007                        | Request Assignment |

### **Tracking Your Assignments**

- 1. Select the My Assignments tab
- 2. View high level stats on your assignments and your class as a whole

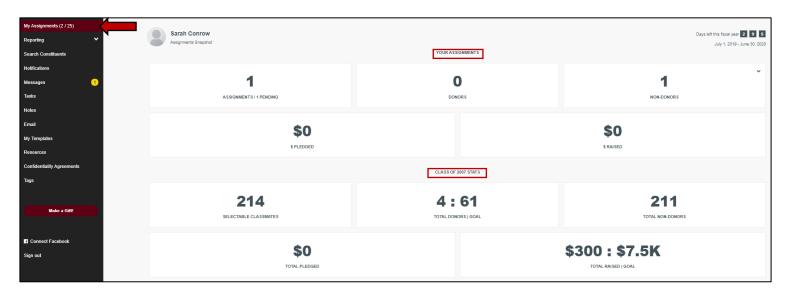

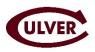

#### Tracking Your Assignments Continued...

- 3. Scroll down past the reporting tiles to view your full list of assignments.
  - a. Use the filters to sort your assignment list to view the most relevant people.

| FILTERS ALL     | HAS GIVEN HAS PL | EDGED HAS NOT GIVEN | NO CONTACT THIS | FY ASKED BUT NO GIFT | PLEDGED BUT NO GIF | т |
|-----------------|------------------|---------------------|-----------------|----------------------|--------------------|---|
| GAVE LESS THAN  | ASK GAVE BUT NO  | THANK YOU SENT      |                 |                      |                    |   |
| Amaya Ali       |                  |                     | HAS GIVEN 100   | % of suggested ask   | Go to full record  | ~ |
| Johan Allison   | Use th           | ese filters         | HAS GIVEN 50    | % of suggested ask   | Go to full record  | ~ |
| Erin Bentley    |                  |                     | HAS GIVEN 100   | % of suggested ask   | Go to full record  | ~ |
| Presley Hartmar | 1                |                     |                 |                      | Go to full record  | ~ |

- 4. Select the name of your assignment to view their Assignment Screenshot
  - a. View:
    - i. Information about your most recent outreach efforts
    - ii. Giving history
    - iii. Giving towards their suggested ask amount
    - iv. Your last note/email about this assignment
- 5. View your assignment's full record by selecting Go to full record at the top of the Assignment Screenshot
  - a. View:
    - i. Contact info.
    - ii. Relatives
    - iii. Education info.
    - iv. Employer
    - v. Giving history

|                    |                           | Send E              | imail          | Add Note Call                                       |
|--------------------|---------------------------|---------------------|----------------|-----------------------------------------------------|
|                    | Outreach Tr               | acker               |                | Suggested ask: \$100                                |
| Have you contacte  | ed this fiscal year?      |                     | No             | Total paid this FY: \$50                            |
| Have you had a git | ft conversation?          |                     | No             |                                                     |
| Have you thanked   | them?                     |                     | No             |                                                     |
| Date<br>06/12/2017 | Allocation<br>Alumni Fund | <b>Type</b><br>gift | Amount<br>\$50 | ◎ ◎ ❷ ◎ ◎ ❷                                         |
| 04/18/2014         | Alumni Fund               | gift                | \$75           | Annual giving history                               |
| 12/17/0006         | Alumni Fund               | gift                | \$50           | *Reflects the current year and the previous 5 years |
| 12/17/0006         | Alumni Fund               | gift                | \$50           | 75                                                  |
|                    |                           |                     |                | 50                                                  |
|                    |                           |                     |                | 0 2012 2013 2014 2015 2016 2017                     |

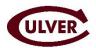

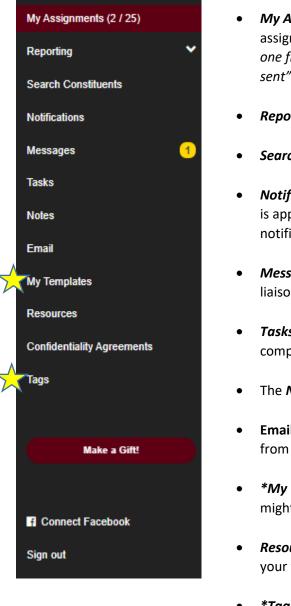

### Using the Navigation Menu

- **My Assignments** highlights the assignments you've selected. You can filter your assignment lists by selecting/deselecting the prepopulated filters. Note: More than one filter can be selected at a time. Ex: "Has Given" and "Gave but no thank you sent" filters can both be selected.
- *Reporting* highlights your personal volunteer statistics.
- Search Constituents allows you to search for and select classmate assignments.
- Notifications show your recent activity summary. You'll see when an assignment is approved or assigned to you by your staff liaison. In addition, you will be notified when as your assignments make gifts.
- *Messages* allow you to send a note to your fellow class volunteers and your staff liaison.
- **Tasks** help track future to-do list items and persist until the task is marked complete.
- The *Notes* feature is a place for you to store your actions and reminders.
- **Email** allows you to email your assignments using pre-loaded templates directly from the portal.
- \*My Templates allows you to create and save your own email templates you might send frequently to classmates.
- **Resources** will house documentation provided by your staff liaison that will make your work easier.
- **\*Tags** are optional, customizable filters that can be added to assignments. For example, a volunteer might add a Tag of "Close Friend" to identify Assignments with whom they have a particular close relationship with. These tags will appear as filters on the My Assignments page and on the Email page, and can be used concurrently with each other as well as with the 8 standard filters.

\* Advanced feature that will not be covered during initial training. Training documentation covering these tools can be found in the resources.

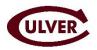

#### Sending Emails through the VMS

Email is one of the most important tabs on your navigation menu. This tool allows you to send individual emails through mail-merged messaging to several assignments at once. Create your own email or use one of the pre-loaded templates created by Culver. To start, we recommend using the pre-loaded templates.

- 1. Select the Email tab on the left hand menu bar
- 2. Select the Introduction Email template
  - a. Notice the email populating in the Email Message box.
  - b. View the Email Preview to the right of the Email Message box.
- 3. Revise the body of the message as you see fit.

| Search Constituents        | School Email Templates                                                                                                    |                                                                                                    |
|----------------------------|----------------------------------------------------------------------------------------------------|----------------------------------------------------------------------------------------------------|
| Notifications              | VOLUNTEER GFT ASK THAINK YOU THAINK YOU INTRODUCTION EMAIL REUNION ASK REUNION GFT THAINK YOU                                                                                                    |                                                                                                    |
| Messages                   |                                                                                                    |                                                                                                    |
| Tasks                      | New Email                                                                                                    | Email Preview                                                                                                    |
| Notes                      | Subject                                                                                                    |                                                                                                    |
| Email                      | Reconnecting                                                                                                    | Subject: Reconnecting                                                                                                    |
| My Templates               |                                                                                                    |                                                                                                    |
|                            | Email message                                                                                                    | Hello Dan,                                                                                                    |
| Resources                  | Я В / <u>U</u> = 🗷 ப் ∞ — = At 🛛 Aa                                                                                                    |                                                                                                    |
| Confidentiality Agreements |                                                                                                    | I hope you're doing well! I wanted to reach out to see how you're doing, it's been too long. It's crazy to think we've already been out of<br>high school for _years. (We encourage you to send an update on your life here.)                                                                                                |
| Tags                       | Hello \$PREFERRED_FIRST_NAME\$,                                                                                                    | nigh scriothair years. (we encourage you to send an update on your me nere.)                                                                                                    |
|                            | I hope you're doing welli I wanted to reach out to see how you're doing, if's been too long. If's crazy to think we've already been out of high school for _ years. (We encourage you to send an update on your life here.)                                                                                          | I'm volunteering as a class leader this year. Our main goal is to reconnect and reengage classmates. Can you please take a moment<br>to update your information by filling out <u>this (sum</u> ? You can fill out as ittle or as much as you would like; I know you're busy so any<br>updates will be greatly approximated. |
| Make a Gift                | I'm volunteering as a class leader this year. Our main goal is to reconnect and reengage classmates. Can you please take a moment to update<br>your information by filling out this form? You can fill out as little or as much as you would like. I know you're busy so any updates will be greatly<br>appreciated. | I look forward to hearing back from you!<br>All my best.                                                                                                    |
| f Connect Facebook         |                                                                                                    | Paring Vest,<br>Bill                                                                                                    |
| Sign out                   | I look forward to hearing back from youl                                                                                                    |                                                                                                    |
|                            | All my best,<br>SEMAIL_SIGNATURES                                                                                                    |                                                                                                    |
|                            |                                                                                                    |                                                                                                    |
|                            |                                                                                                    |                                                                                                    |

- 4. We recommend sending a test email to yourself by selecting *Send Test Email to Me* button to ensure the email looks correct.
- 5. Select the Recipients (your assignments) you would like to send the email to by checking the boxes next to their names.
  - **a.** Notice the filters that you can select and deselect as you are sorting through your assignments.
- 6. When you're ready to send the email to your classmates, select the *Send Email* button.

| Recipients Select a                                                                                                    | II Deselect all |
|----------------------------------------------------------------------------------------------------|-----------------|
| Ebube Agu                                                                                                    |                 |
|                                                                                                    |                 |
|                                                                                                    |                 |
|                                                                                                    |                 |
|                                                                                                    |                 |
|                                                                                                    |                 |
|                                                                                                    | _               |
| Filters                                                                                                    |                 |
| ALL HAS GIVEN HAS PLEDGED HAS NOT GIVEN NO CONTACT THIS FY ASKED BUT NO GIFT PLEDGED BUT NO GIFT GAVE LESS THAN ASK                                                |                 |
| GAVE BUT NO THANK YOU SENT                                                                                                    |                 |
|                                                                                                    |                 |
| Note: If you click 'Send Test to Me', you (and only you) will receive an email containing the dummy content that you see in the Email Preview window to the right. |                 |
|                                                                                                    |                 |
|                                                                                                    |                 |
| Send Test to Me Send Email                                                                                                    |                 |